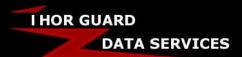

## Thor Guard Alarm & Software Times SUPPORT DOCUMENT

### **THOR GUARD ALARM & SOFTWARE TIMES**

Wondering how to set up your Thor Guard Horn Alarm Times and your ThorPCX Software Email/Text Notification Times? Want your Horns to sound between 7 AM and 8 PM, but the Email/Text notifications to send between 5 AM and 10 PM? You can! Follow the steps, links and information in this document to choose the audible Horn Alarm times for your system and also choose when you want to receive Email/Text notifications.

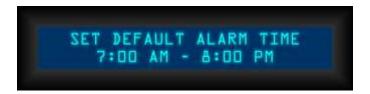

#### SETTING THE DEFAULT HORN ALARM TIME

On the Thor Guard Lightning Prediction System, press the MENU button until you see the SET DEFAULT ALARM TIME, then press the ENTER button. Now you are ready to choose from several preset alarm times that fits your schedule the best – press the CHANGE button to see all the different choices. Once you are showing the alarm times you want, press the ENTER button to enable your choice.

You can also choose a very specific, custom alarm time for each day of the week by setting the DEFAULT ALARM TIME to DEFAULT DISABLED and then next in the MENU is where you can SET SPECIFIC ALARM TIME or SET ALARM OFF/ON TIME (naming convention depends on model).

For more information about setting the horn alarm times for all the different Thor Guard Lightning Prediction System Models, please refer to the different MANUALS on our Hardware Support website... http://www.thorguard.com/support/hardware.shtml

Should you have any more questions about your Thor Guard Lightning Prediction System, please contact Thor Guard Hardware Support.

# THOR GUARD HARDWARE SUPPORT 888.571.1212 service@thorguard.com

Continue to the next page to learn more about setting up your Email/Text Notifications through ThorPCX...

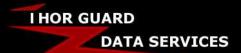

## Thor Guard Alarm & Software Times SUPPORT DOCUMENT

### **SETTING THE EMAIL/TEXT NOTIFICATION TIMES**

In ThorPCX, you will have to first configure your Mail Server, Email Addresses, Email Groups & Email Messages. For more information on how to do all of these software steps, please refer to the CONFIGURE EMAIL/TEXT ALERTS Support Document...

Once you have gone through most of the <u>CONFIGURE EMAIL/TEXT ALERTS Support Document</u>, you'll find on Page 9 where you can choose what times and days you want to receive emails/text notifications by clicking on the Enforce Email Time Allowance (graphic below).

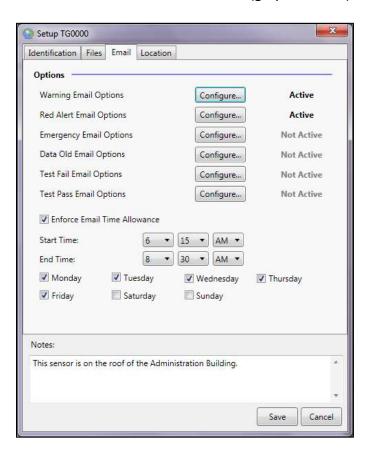

Should you have any more questions about ThorPCX, please contact Thor Guard Software Support or visit the Software Support website...

http://www.thorguard.com/support/software.shtml

THOR GUARD SOFTWARE SUPPORT 786.207.8404

support@thorguardweather.com